# **Mise en place de l'xAPI sur le serveur d'encodage**

の

Nous appellerons dans la suite de cette documentation, **serveur frontal** le serveur où la partie web serveur est installée et **serveur encodage** le serveur où est déporté la tache xAPI

## Schéma de principe de fonctionnement :

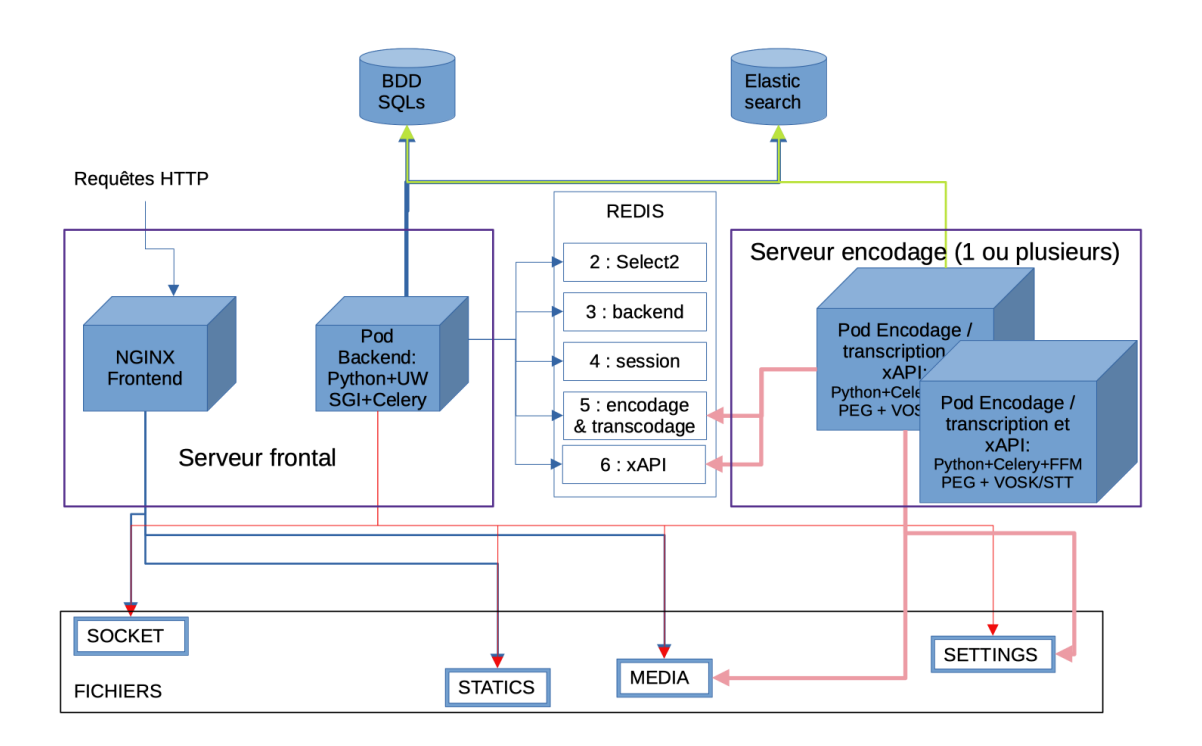

## Activation sur le serveur frontal :

Rajouter la configuration Celery/Redis dans le fichier settings\_local.py

(django\_pod) pod@pod:/usr/local/django\_projects/podv3\$ vim pod/custom/settings\_local.py

```
# Configuration Celery sur le frontal
USE_XAPI = True
XAPI_ANONYMIZE_ACTOR = False
XAPI_LRS_LOGIN = "XXX"
XAPI_LRS_PWD = "XXX"
XAPI_LRS_URL = "http://monserveurLRS/xAPI/statements/"
USE_XAPI_VIDEO = True
XAPI_CELERY_BROKER_URL = "redis://redis:6379/6" # on utilise la db6 comme espace file d'attente sur redis
```
### Installation sur le serveur d'encodage :

Il faut installer Pod sans réinitialiser la base et sans nginx/uwsgi/Elasticsearch. Vous pouvez suivre la doc [Installation de la plateforme Pod.](https://www.esup-portail.org/wiki/display/ES/Installation+de+la+plateforme+Pod+V3)

**Rajouter la configuration de tout ça dans le fichier de configuration**

Il faut maintenant dire au serveur d'encodage :

- Que l'on souhaite utiliser CELERY
- Donner l'adresse du serveur front de CELERY BROKER

(django\_pod) pod@pod-encodage:/usr/local/django\_projects/podv3\$ vim pod/custom/settings\_local.py

```
USE_XAPI = True
XAPI_ANONYMIZE_ACTOR = False
XAPI_LRS_LOGIN = "XXX"
XAPI_LRS_PWD = "XXX"
XAPI_LRS_URL = "http://monserveurLRS/xAPI/statements/"
USE XAPI VIDEO = True
XAPI_CELERY_BROKER_URL = "redis://redis:6379/6" # on utilise la db6 comme espace file d'attente sur redis
```
#### **Activer Celery sur le serveur d'encodage**

Mettre le contenu de<https://raw.githubusercontent.com/celery/celery/main/extra/generic-init.d/celeryd>dans /etc/init.d/celeryd

```
(django_pod) pod@pod-enc:~/django_projects/podv3$ sudo vim /etc/init.d/celeryd-xapi 
(django_pod) pod@pod-enc:~/django_projects/podv3$ sudo chmod u+x /etc/init.d/celeryd-xapi
```
#### Créer le fichier default associé :

(django\_pod) pod@pod-enc:/usr/local/django\_projects/podv3\$ sudo vim /etc/default/celeryd-xapi

```
CELERYD_NODES="worker-xapi" # Nom du/des worker(s). Ajoutez 
autant de workers que de tache à executer en paralelle.
DJANGO_SETTINGS_MODULE="pod.settings" # settings de votre Pod
CELERY_BIN="/home/pod/.virtualenvs/django_pod/bin/celery" # répertoire source de celery
CELERY_APP="pod.xapi.xapi_tasks" # application où se situe 
celery
CELERY_ROUTES = {"pod.xapi.xapi_tasks.*": {"queue": "xapi"}}
CELERYD_CHDIR="/usr/local/django_projects/podv3" # répertoire du projet Pod (où se trouve 
manage.py)
CELERYD_OPTS="--time-limit=86400 --concurrency=1 --max-tasks-per-child=1 --prefetch-multiplier=1" # options à 
appliquer en plus sur le comportement du/des worker(s)
CELERYD_LOG_FILE="/var/log/celery/%N.log" # fichier log
CELERYD_PID_FILE="/var/run/celery/%N.pid" # fichier pid
CELERYD_USER="pod" # utilisateur système utilisant celery
CELERYD_GROUP="pod" # groupe système utilisant celery
CELERY_CREATE_DIRS=1 # si celery dispose du droit de création 
de dossiers
CELERYD_LOG_LEVEL="INFO" # niveau d'information qui seront 
inscrit dans les logs
```
#### Démarrer Celeryd

(django\_pod) pod@pod-enc:~/django\_projects/podv3\$ sudo /etc/init.d/celeryd-xapi start

#### Pour vérifier si Celery fonctionne bien :

celery -A pod.xapi.xapi\_tasks -l INFO -Q xapi --concurrency 1 -n xapi